# Smartsheet (Mac) raccourcis clavier

## Couper, copier, coller et autres raccourcis fréquemment utilisés

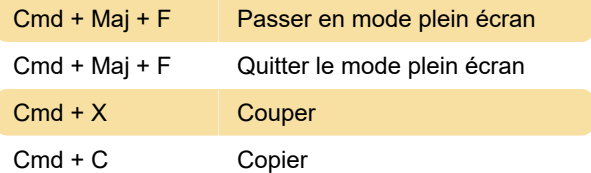

Vous pouvez copier des données dans une feuille dans Smartsheet ou entre des feuilles. Vous pouvez copier des lignes, des cellules, des formules, des hyperliens et une hiérarchie.

REMARQUE : La copie d'une ligne ne copie pas ses pièces jointes ou commentaires associés.

Cmd + V Coller

ASTUCE : Si vous avez copié une cellule multiligne dans Excel ou un autre programme, double-cliquez sur la cellule dans Smartsheet avant de la coller pour éviter que les lignes ne débordent dans les cellules cidessous.

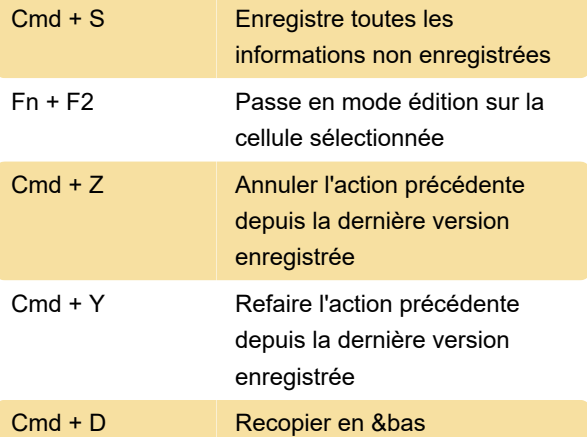

Sélectionnez les cellules que vous souhaitez remplir. La cellule contenant la valeur que vous souhaitez remplir doit se trouver en haut de la sélection.

#### Conseils

Ce raccourci est utile lorsqu'une colonne contient une formule que vous souhaitez utiliser dans chaque cellule de cette colonne.

Une autre façon d'utiliser cette fonctionnalité en sélectionnant et en faisant glisser la cellule depuis son coin inférieur droit.

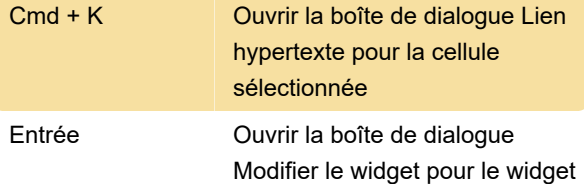

de tableau de bord sélectionné (lorsque le tableau de bord est en mode Édition)

## Ouvrir une feuille, rechercher des informations, se déplacer dans une feuille

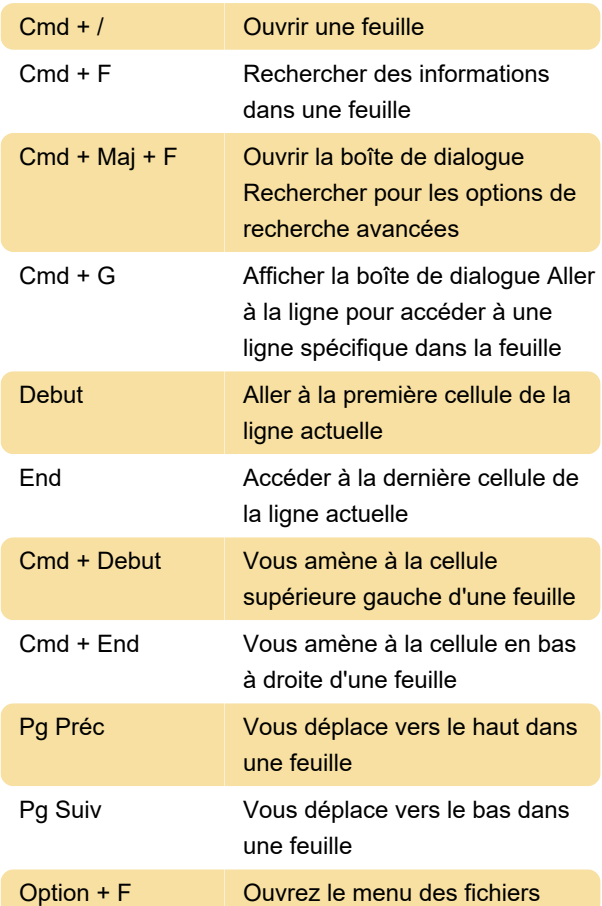

### Travailler avec la hiérarchie

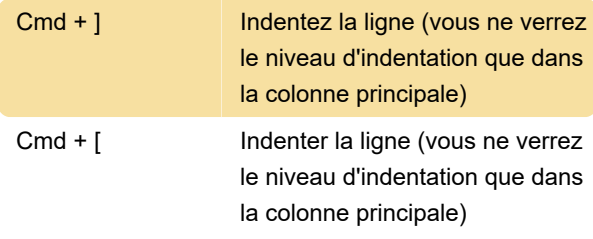

#### Mise en forme

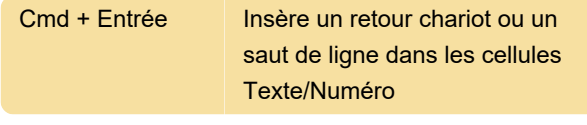

REMARQUE : pour voir les retours chariot dans la

feuille, appliquez la mise en forme à la ligne à la cellule en cliquant sur le bouton Envelopper le texte dans la barre d'outils en haut de la fenêtre Smartsheet.

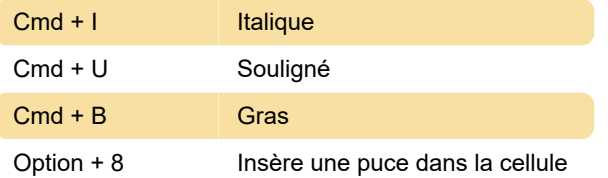

Insérer ou sélectionner des lignes

## et des colonnes

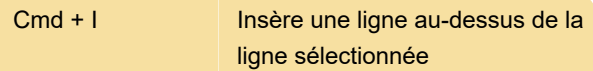

REMARQUE : Pour insérer plusieurs lignes à la fois, appuyez sur Maj et sélectionnez plusieurs en-têtes de ligne, puis sélectionnez Insérer.

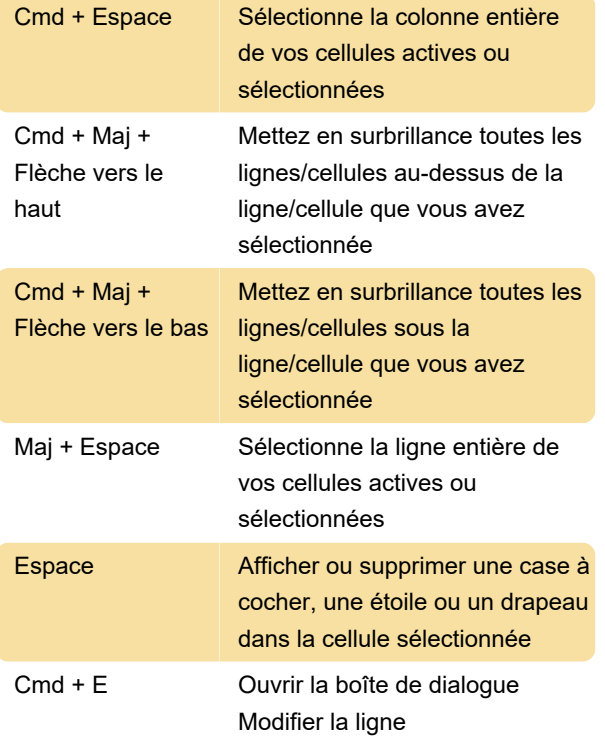

#### Travailler avec des dates

Les raccourcis suivants fonctionnent dans les cellules du type de colonne Date.

Notez que ces abréviations ne fonctionnent actuellement que pour les termes anglais.

T **Insère la date d'aujourd'hui** 

+ puis Nombre Saisit une date n jours après la date d'aujourd'hui

Par exemple, si la date d'aujourd'hui est 12/11/17, appuyer sur +3 entrera 12/14/17.

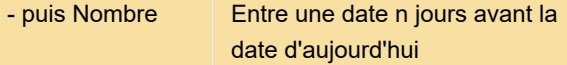

Par exemple, si la date d'aujourd'hui est 12/11/17, appuyer sur -3 entrera 12/8/17.

Tapez dim, lun, mar, mer, jeu, ven ou sam : la date correspondant au jour de la semaine de la semaine en cours

Par exemple, si la date d'aujourd'hui est le 12/11/17, taper "soleil" renverra 12/10/17.

Tapez oui : la date d'hier

Tape tom : la date de demain

Tapez la semaine dernière : la date actuelle -7 jours

Tapez la semaine prochaine : la date actuelle +7 jours

mmm jj, où mmm est une série de lettres représentant un mois et jj est une série de chiffres représentant un jour : la date de la chaîne saisie. Par exemple, si vous saisissez le 17 décembre de l'année 2019, vous obtiendrez 17/12/19.

#### Formules

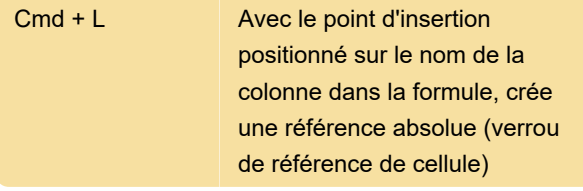

Insère \$ avant le nom de la colonne (verrou horizontal de référence de cellule)

=COUNT(\$[Numéro de commande]4 :[Numéro de commande]6)

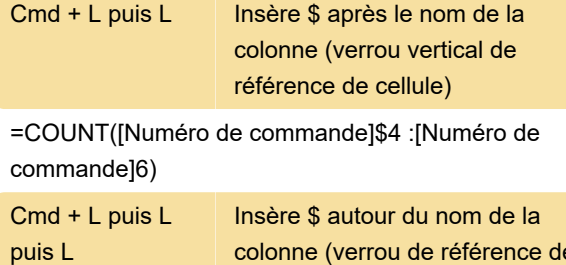

colonne (verrou de référence de cellule complet)

=COUNT(\$[Numéro de commande]\$4 :[Numéro de commande]6)

#### Naviguer dans l'aperçu du modèle

Cmd + F6 Déplacer le focus vers la

prochaine région accessible

Cmd + Maj + F6 Déplacer le focus vers la région accessible précédente

Source : page d'aide de Smartsheet

Dernière modification: 29/11/2022 08:36:52

Plus d'information: [defkey.com/fr/smartsheet-mac](https://defkey.com/fr/smartsheet-mac-raccourcis-clavier)[raccourcis-clavier](https://defkey.com/fr/smartsheet-mac-raccourcis-clavier)

[Personnalisez ce PDF...](https://defkey.com/fr/smartsheet-mac-raccourcis-clavier?pdfOptions=true)